# SEGRETI DEL TI.99/4A a cura di Giuseppe Merlina GNAM SGRUNK  $\sum_{i=1}^{n}$  $\overline{\phantom{a}}$  $-540112301$   $4004$   $-34017230$ ZÙCCOJ>E *(I*

## La gestione dei file con il registratore a cassette

*Eccoci al nostro secondo appuntamento con la rubrica dedicata al computer Texas T1-99/4A. Prima di avventurarci nella descrizione della gestione dei file su nastro, vogliamo comunicarvi una notizia positiva che abbiamo appena appreso; nell'articolo precedente avevamo fatto notare che la mancata reperibilità in Italia del manuale Editor/Assembler era un ostacolo per chi volesse impiegare il modulo Minimemory senza sostenere anche la spesa dell'intero compilatore Assembler; la Texas italiana si sta muovendo in tal senso e tra breve sarà possibile acquistare il solo manuale, ottimo, tra l'altro, anche per chi abbia la curiosità di sapere qualche cosa in più su comefunziona internamente ilsuo computer ma non la pazienza di seguirci mese per mese; precisiamo comunque che il testo sarà disponibile per il momento solo in lingua inglese.*

### I file su nastro

In un'epoca in cui ormai il supporto di memorizzazione più diffuso è il mini floppy disk, parlare di file su registratori a cassetta potrebbe sembrare fuori moda ed un insulto alla moderna tecnologia. In realtà il nastro è ancora oggi il supporto di memorizzazione economicamente più conveniente; l'unica limitazione è che non permette, per la sua natura fisica, un accesso immediato ad una informazione registrata in un determinato punto dello stesso, ma solo la lettura sequenziale dei dati. Tutto questo comporta l'impossibilità di lavorare in maniera sufficientemente rapida e quindi tale supporto non si presta a contenere informazioni soggette a frequenti modifiche, ma piuttosto archivi con dati che per lo più vengono solo consultati.

La tecnica da usare per gestire convenientemente un file su nastro è quella di caricarlo interamente nella memoria centrale del calcolatore, di fare le dovute modifiche ed inserimenti e quindi, a fine lavoro, di registrarlo nuovamente per intero al posto di quello vecchio. Tutto questo ci porta ad affrontare il vero problema che si presenta quando si voglia creare un archivio di dati su registratore a cassetta: la disponibilità di memoria Ram. È ovvio che il numero massimo di elementi inseribili in una comune C-60 è di gran lunga superiore a quelli che può contenere simultaneamente la memoria centrale di un microcomputer, nel nostro caso poi avendo a disposizione 16K di Ram (di cui parte occupata dal programma coordinatore), potremo al massimo registrare circa 200 record di lunghezza standard (64 caratteri). Ma andiamo per ordine e cerchiamo di capire come impiegare nel migliore dei modi il vostro registratore.

#### La gestione dei file programma

Per prima cosa chiariamo subito che esistono due tipi di file: file programma e file dati. I primi contengono evidentemente tutte le istruzioni inserite in un determinato programma, consecutivamente ma non necessariamente in ordine progressivo di linea; isecondi un insieme di dati (numerici o alfanumerici) divisi in blocchi chiamati Record. Mentre un programma può non richiedere l'uso di un archivio di dati, un flusso di informazioni ha bisogno necessariamente di un programma coordinatore che sia in grado di leggerli, interpretarli ed assegnar loro una funzione logica. Tale programma viene caricato per primo, provvederà lui poi a caricare a sua volta, nella memoria rimasta libera, i dati da elaborare.

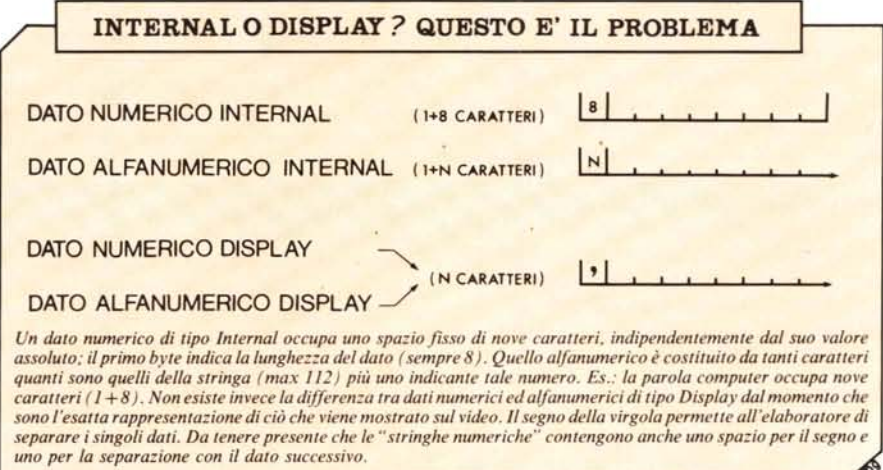

Per quanto riguarda i comandi da usare sul TI 99, nel manuale si fa cenno ad una istruzione LOAD DATA; se provate ad impostarla sulla tastiera, il vostro computer diplomaticamente vi mostra sul video il messaggio INCORRECT STATEMENT ed emette un beep. Usate il comando SA-VE CS I o CS2 per registrare i programmi e OLD CSI per leggerli, dal momento che l'unità CS2 è abilitata per la sola scrittura.

#### La gestione dei file dati

Qui il caos regna sovrano, anche se ad onor del vero non si può incolpare il manuale di tale increscioso evento, dal momento che quasi tutto ciò che andremo ad illustrarvi è ivi riportato. Purtroppo però le spiegazioni sono suddivise in modo frammentario sotto le varie istruzioni OPEN, PRINT, INPUT, con il risultato di confondere notevolmente le idee; lo dimostra il fatto che noi abbiamo fatto prima a capire il "Modus Operandi" (chiediamo scusa per la reminescenza umanistica) per mezzo di prove pratiche, piuttosto che consultando il testo.

#### L'apertura del file

Nel TI 99 , le comunicazioni fra unità centrale e periferiche (stampante compresa) avvengono tramite apertura di un canale di trasmissione dotato di buffer, dove per buffer si intende una parte della memoria Ram avente il compito di contenere provvisoriamente i dati in entrata ed in uscita al fine di permettere il trasferimento in blocchi degli stessi.

E evidente quindi che la prima cosa da fare, in fase di impostazione del programma, è quella di informare l'elaboratore che volete "aprire" tale canale da e per il dispositivo individuato dal suo nome hardware ossia un nome prestabilito dal costruttor~ del sistema. Ad esempio avremo CS I e CS2 per le due unità a nastro, DSK I per il Floppy drive, RS232 per la interfaccia seriale, PIO per la parallela e cosi via.

Sono previsti teoricamente un numero massimo di 255 canali di trasmissione, in realtà difficilmente ne userete più di'tre contemporaneamente ed infatti il calcolatore assegna d'ufficio solo lo spazio di memoria necessario, appunto, per tre buffer, salvo poi aumentarlo in caso di necessità.

Con l'istruzione OPEN apriamo pertanto un file e gli assegnamo un numero di identificazione (da I a 255) che ci servirà poi per individuarlo immediatamente ad ogni comando di trasferimento dati; dobbiamo poi specificare il nome del dispositivo che supporta tale file (CS1 o CS2) e quindi una serie di parametri per definire le caratteristiche dei singoli record; alcuni di questi parametri possono essere omessi, in tal caso vengono assegnati dei valori di "default" preimpostati.

#### La descrizione del file

*a) L'organizzazione del file*

Il TI 99 può gestire i record in modo se-

# **OUANTI** SEC**O**NDI PER UN R, ECORD ?

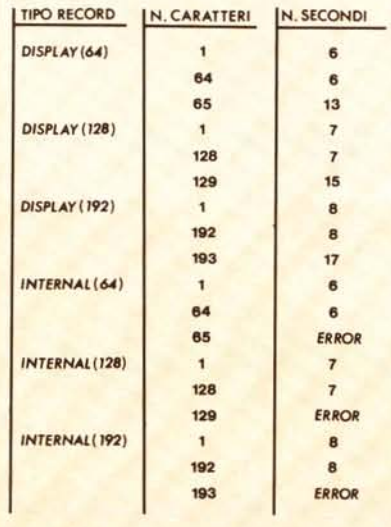

*Questa tabella vi indica il tempo impiegato dal registra/ore per incidere un record in re/azione al suo tipo e alla sua lunghezza; serve inoltre a stabilire il*  $n$ *umero* di *dati inseribili in una cassetta.* Per esempio *un !ato dI una C-60, oSSIa 30 minuti di registrazione, /NO contenere da un minimo di 19.200 ad un massimo di 43.200 caralleri a seconda del tipo di record impiegato.* 

quenziale <sup>O</sup> relativo, dove per Relative si intende Random, ossia la possibilità di accedere direttamente al singolo record senza necessariamente dover leggere tutti quelli precedenti. Tale possibilità, per quanto spiegato prima, non può essere impiegata nell'uso dei nastri e pertanto dovrete indicare una organizzazione Sequential. Potete anche omettere questo parametro, dal momento che per i dispositivi CS l e CS2 è del tutto superfluo.

#### *b) Il tipo di file*

Per quanto riguarda il tipo di file, esistono due possibilità: Display (valore di default) ed InternaI. La differenza principale tra questi due modi di rappresentazione dei dati consiste nello spazio di memoria occupato e nel fatto che quelli di tipo Display devono essere necessariamente tradotti in internai prima di poter essere elaborati dal calcolatore.

A prescindere dal fatto che sarebbe una operazione doppia ed inutile la conversione internal/ display per registrare i dati sul nastro e display/ internal per rileggerli (il che oltretutto porta via tempo), bisogna però fare attenzione perché è proprio questo il parametro più insidioso. La lunga serie di, qui irripetibili, imprecazioni che taluni metronotte hanno udito alle prime luci dell'alba tra le strade deserte di varie cittadine, erano sicuramente commenti poco ortodossi usciti dalla bocca di chi,

#### *I segreti del T1-99/4A*

ignaro, ha fatto le ore piccole davanti alla sua consolle, cercando di capire il perché del dannato avvertimento FILE ERROR IN ..., causato da una istruzione di Print su nastro. A questo punto è doveroso da parte vostra fare lo sforzo di leggere il riquadro che spiega esattamente quale sia la differenza tra dati di tipo internai e dati di tipo display, dopodiché sarete benevolmente autorizzati a proseguire la lettura dell'articolo (Gosub ...). (Return ...). In ogni caso noi vi consigliamo di usare la opzione internai, ma sappiate che questo vi costringerà a valutare in anticipo la lunghezza massima delle variabili da inserire in un singolo record, perché se supererete casualmente la lunghezza specificata (64/128/192 caratteri) si verificherà una condizione di errore con conseguente resettamento del programma. Pianificate pertanto in anticipo le variabili da usare e controllate, nel caso di stringhe, l'estensione massima delle stesse per mezzo dell'istruzione LEN.

#### *c) Modo di apertura:*

Questo parametro obbligatorio serve ad indicare se il file viene aperto per registrare dati sulla cassetta (OUTPUT) oppure per caricarli in memoria (INPUT).

#### *d) Tipo record*

Per quanto riguarda i file su nastro il record può essere solo a lunghezza fissa e quindi è necessario specificare FIXED, seguito o meno da un numero tra parentesi che indica la lunghezza in caratteri dei singoli record. Eccoci così arrivati al punto cruciale; è necessario avere ben presente quale sia il numero delle variabili numeriche (scusate il pasticcio di parole) e la lunghezza di quelle alfanumeriche da inserire in ogni blocco, per assegnare tale valore. Se non inserite nessuna specifica dopo FI-XED, il calcolatore assegna un buffer da 64 caratteri, fermo restando il fatto che se superate con una PRINT tale limite, avrete un bel FILE ERROR con indicazione della linea nella quale è successo il fattaccio. Ora, dal momento che esistono tre tipi di lunghezze possibili per i record (ossia 64, 128, 192) e che la differenza nell'uso del valore più grande consiste nell'occupare appena 128 byte di Ram e nell'impiegare circa 2 secondi in più per l'incisione del nastro, tutto sommato vi consigliamo di usare sempre la specifica FIXED (192) e di cercare di trasferire record il più possibile pieni, pur senza superare il limite massimo. Precisiamo che tutto questo non accade se indicate, come tipo del file, il formato display, poiché in tal caso se la lista dei dati è troppo lunga per un singolo record, quelli rimasti fuori verranno incisi nel blocco successivo; in tal caso però andrete incontro ad un aumento dei tempi di elaborazione ed ad un notevole spreco di nastro.

Se volete essere o diventare dei buoni programmatori, sappiate che non è sufficiente che un programma funzioni, ma che si deve necessariamente anche ottimizzarlo sia sotto il profilo tecnico che, a nostro avviso, estetico.

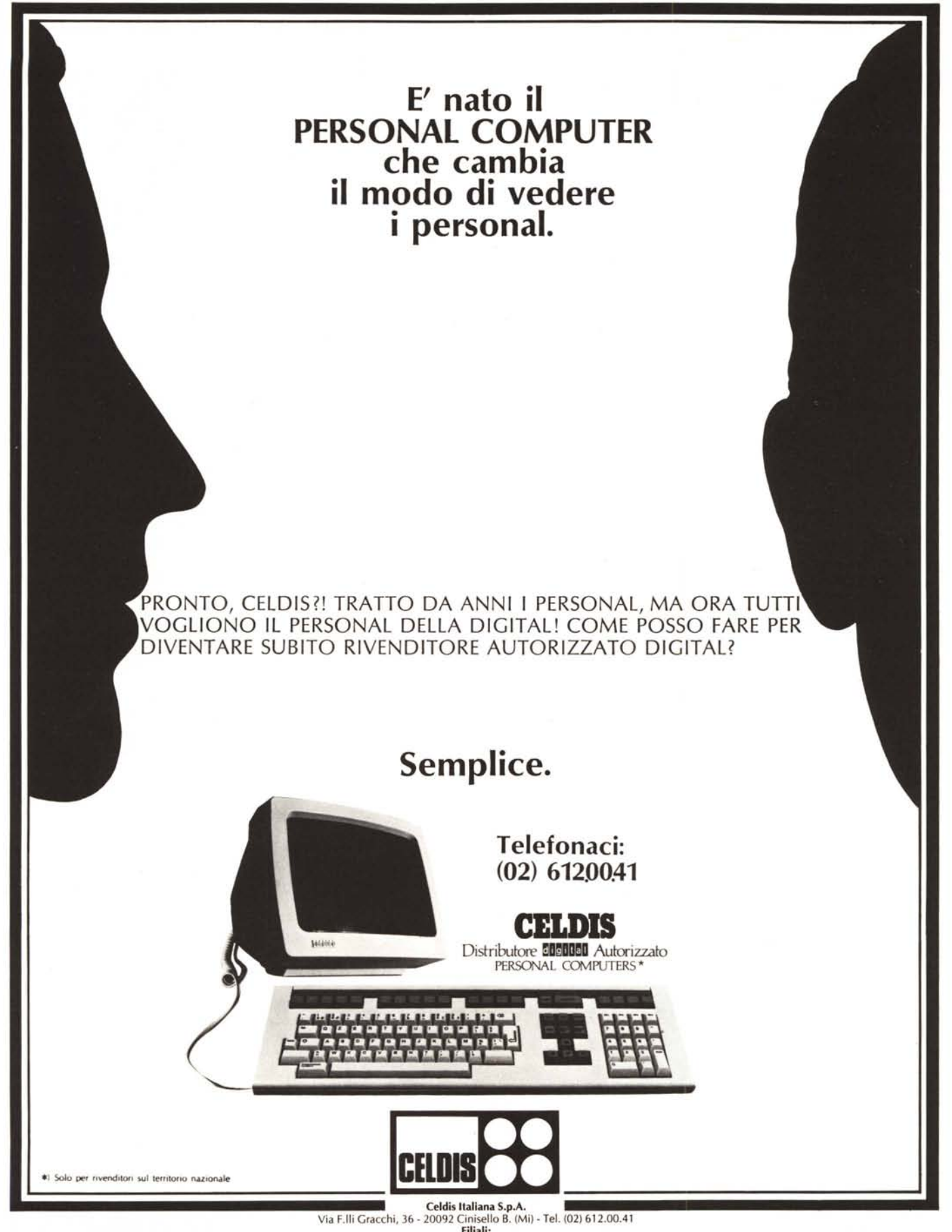

**Filiali:**<br>10136 Torino - Via Mombarcaro, 96 - Tel. (011) 35.93.12/35.93.<br>35100 Padova - Via Savelli, 15 - Tel. (049) 77.20.99/77.21.35<br>40138 Bologna - Via Massarenti, 219/4 - Tel. (051) 53.33.36 00162 Roma - Via G. Pitrè. 11 int. 1 - Tel. (06) 42.36.55/427.15.50